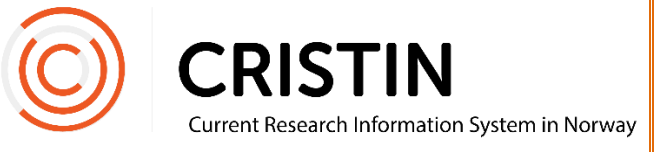

# Søke opp sampubliseringer for kontroll til NVI-rapportering

# Du må

- Være innlogget
- Ha rollen superbruker (SB) eller lokal superbrukerstatus (VA)

## **Menysti**

*Se neste side for mer detaljert veiledning*

- Forskningsresultater/NVI
- Søk i resultater
- Kontroll av resultater i NVI- Kategoriene
- Generer rapport
- Kontroll av resultater
- Sampubl. ikke kontrollert av [institusjon]
	- o Sampubliasjoner du ikke har kontrollert
- Sampubl. ikke kontrollert av andre
	- o Sampublikasjoner du har kontrollert, men som de andre institusjonene ikke har kontrollert

## **Bildevisning**

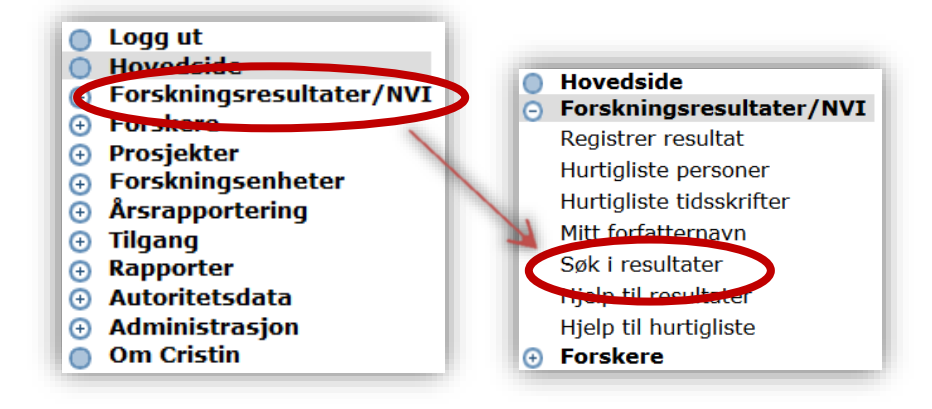

Trykk på menyen 'Forskningsresultater/NVI' og undermeny 'Søk i resultater'. Søket finner du under overskriften '**Kontroll av resultater i NVI-Kategoriene'**.

#### **Sampublikasjoner du ikke har kontrollert**

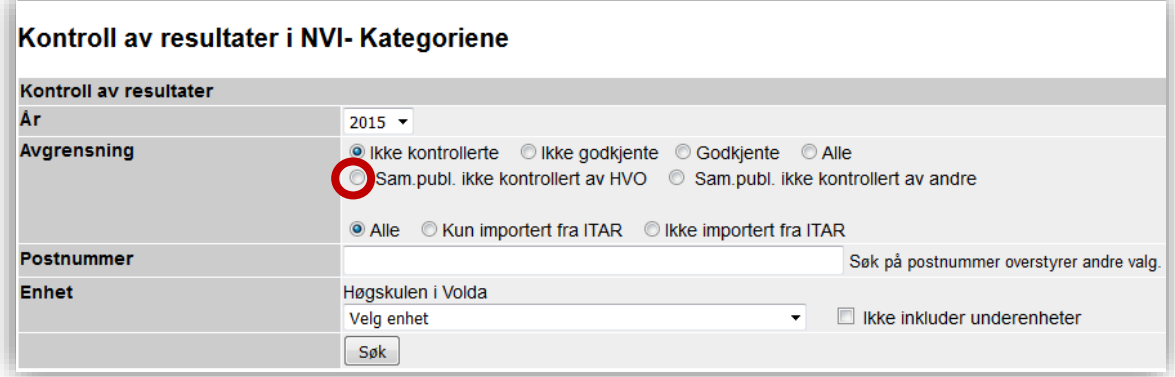

For å søke opp sampublikasjoner du ikke har kontrollert, klikk på rundingen foran «Sampubl. ikke kontrollert av [din institusjon]».

### **Sampublikasjoner som ikke er kontrollert av andre institusjoner**

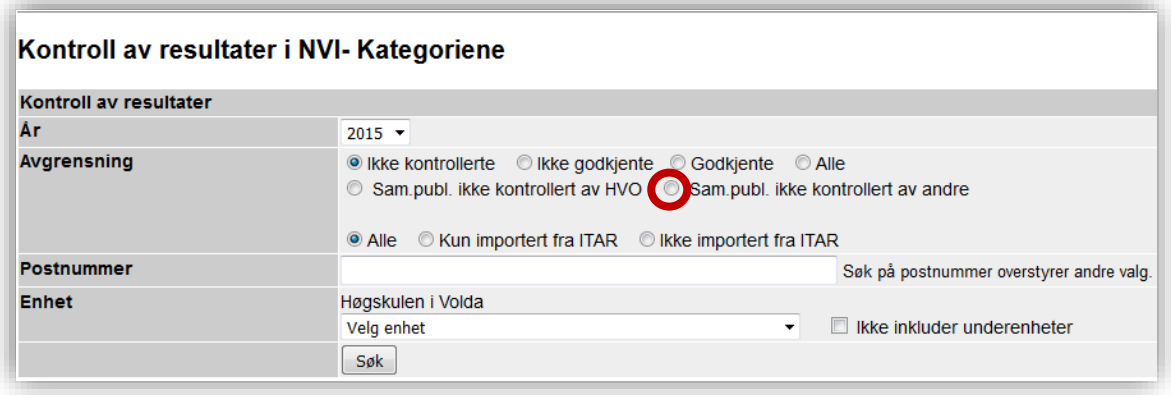

For å søke opp sampublikasjoner som du har kontrollert, men som ikke har blitt kontrollert av andre institusjoner som også eier posten, klikk på rundingen foran «Sampubl. ikke kontrollert av andre».

Merk: Når alle institusjoner har kontrollert en sampublikasjon, vil den ikke lenger kunne søkes opp via sampubliseringssøket. Du må da bruke avgrensningene «Godkjente», «Ikke godkjente» eller «Alle».